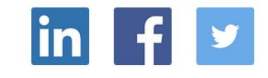

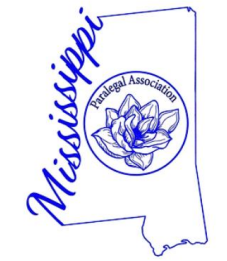

How to login to Membership Portal and locate CLE's

msparalegals.org

Click top right drop down as shown.

**Supporting and Promoting** Professional Development for Paralegals & Legal Assistants since 1980

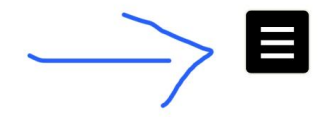

**WELCOME!** 

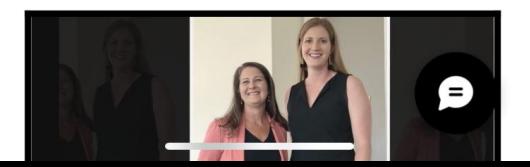

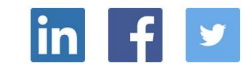

Click "Login" This will take you to the Login options page.

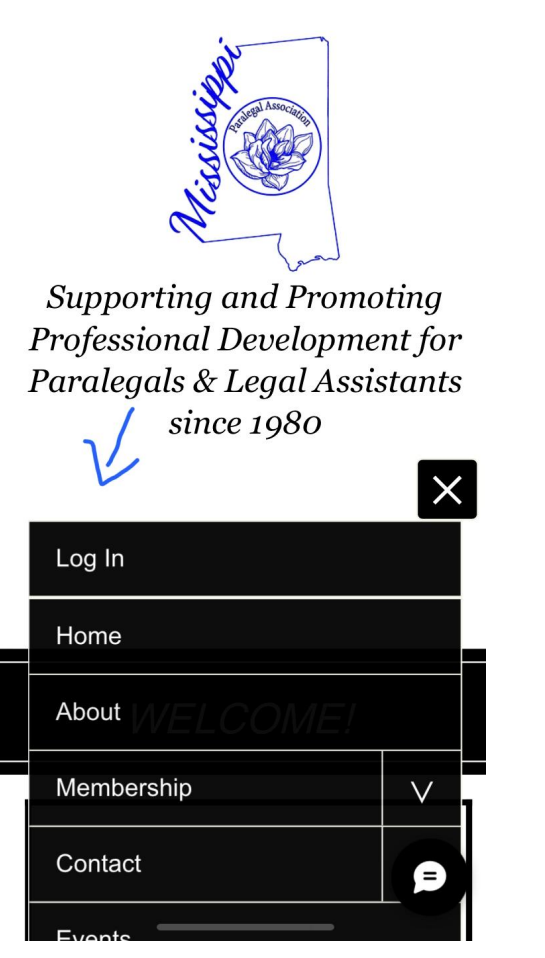

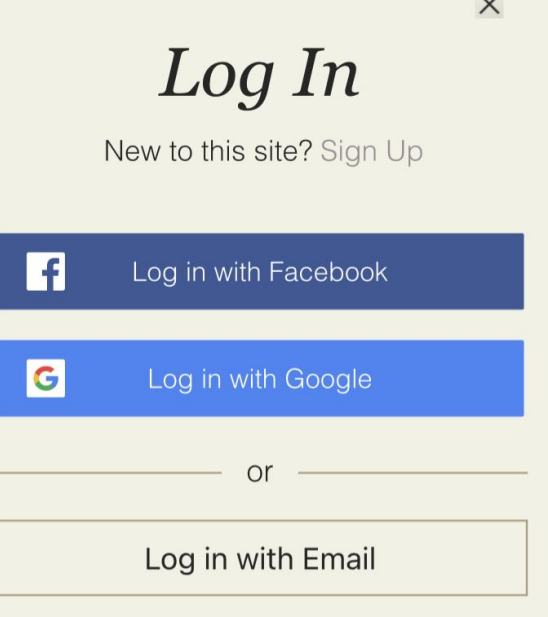

Click on the right drop down arrow.

## Your account options will dropdown for you to view. CLE'S, Events etc…

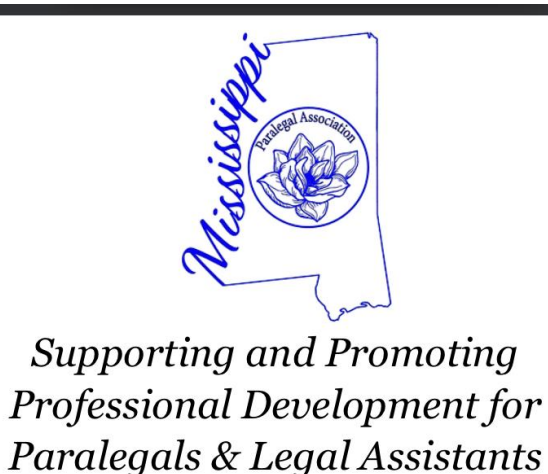

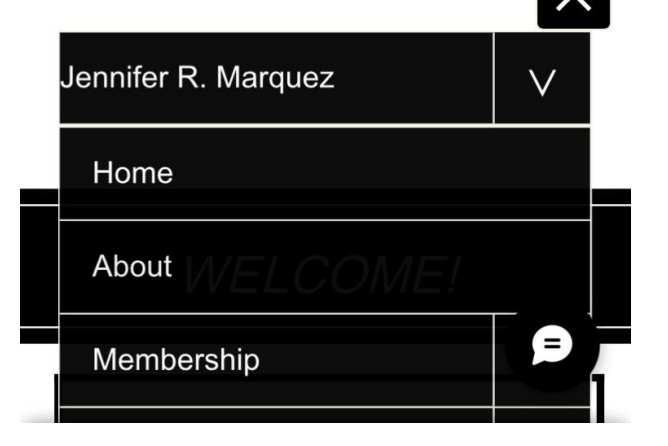

since  $1980$ 

## Paralegals & Legal Assistants since 1980

Please select CLE's and you will find the list here

Once you have completed watching the CLE, please "request your certificate"

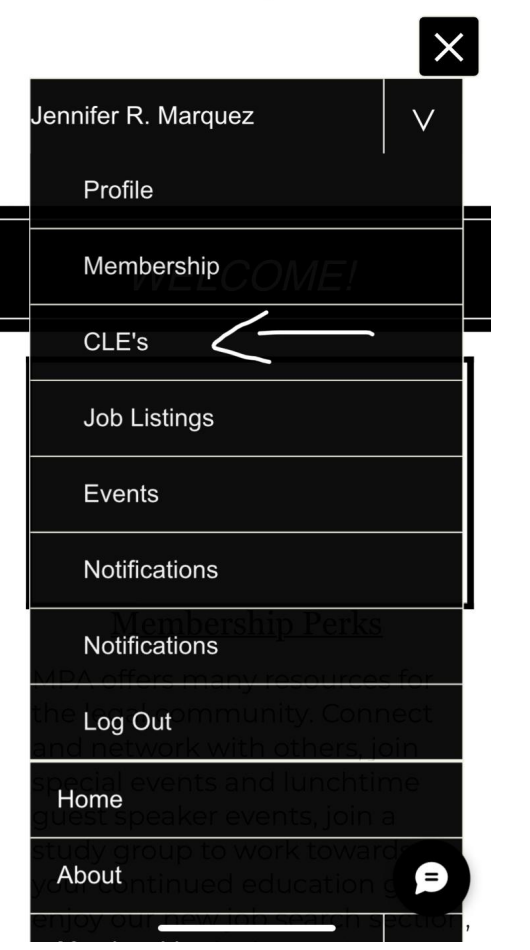

 $CLE's$ 

**CLE Options** When you have completed a CLE video, please click the "Request for Certificate" and insert name of completed video in subject line. If you need to RSVP for a CLE Event, please go to your "Events" page.

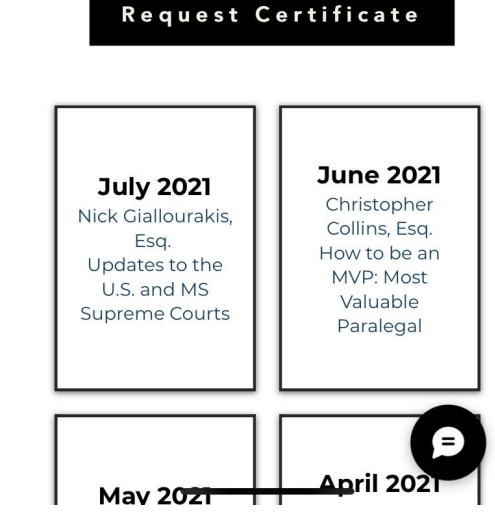

Thank you!

Please email us at [MPA.ITSupport@gmail.co](mailto:MPA.ITSupport@gmail.com)  $m$  if you have any technical issues.

If you have not received your certificate of completion, please contact [info@msparalegals.org](mailto:info@msparalegals.org)

> This information belongs to the Mississippi Paralegal Association.